## 学認による利用方法【Ebook Central】

.Ebook Central にアクセスする。

<https://ebookcentral.proquest.com/lib/ocha-ebooks>

.お茶大アカウントにてログインする

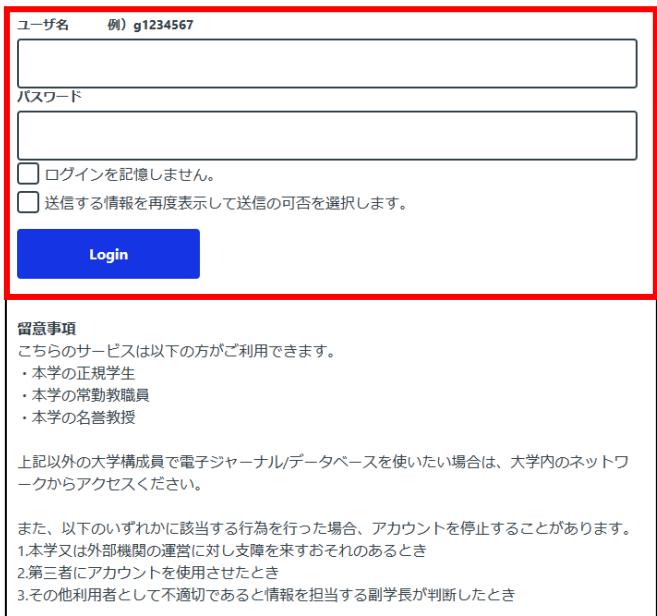

.送信される属性情報を確認のうえ「同意」をクリックする

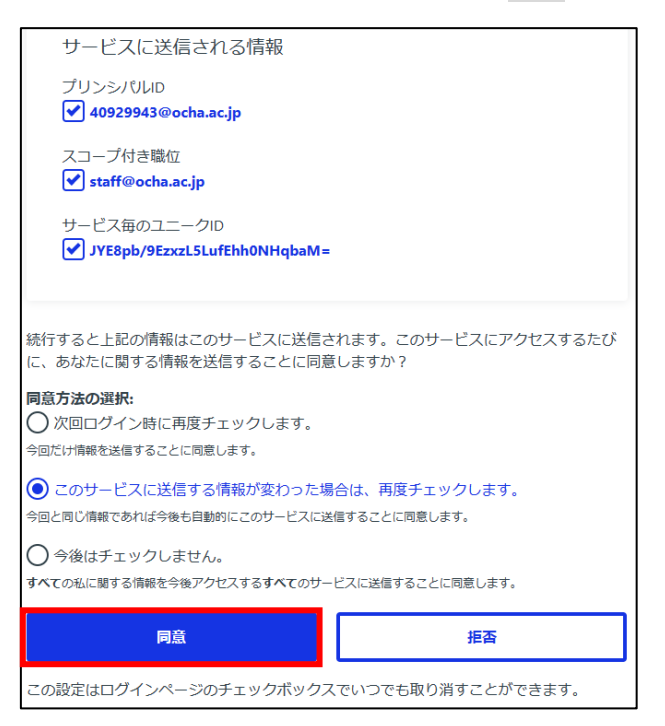

## .Ebook Central を閲覧する。

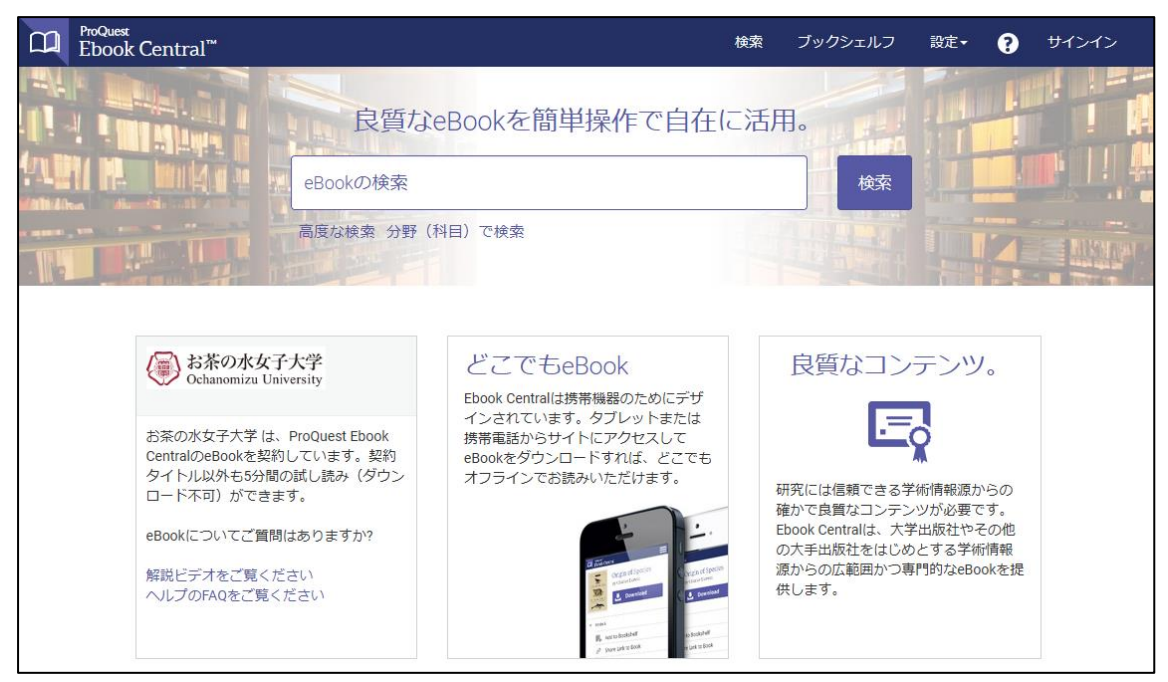